#### Hands-on Session 1: perfSONAR Toolkit GUI and pScheduler

Jose Gomez, Jorge Crichigno University of South Carolina http://ce.sc.edu/cyberinfra

Hands-on Workshop on Networking Topics

April 5th, 12th, 2022

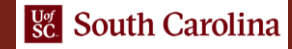

#### perfSONAR Lab Series

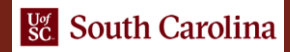

# Lab Series: perfSONAR

Lab 1: Configuring Admin. Information Using perfSONAR Toolkit GUI Lab 2: PerfSONAR Metrics and Tools Lab 3: Configuring Regular Tests Using perfSONAR GUI Lab 4: Configuring Regular Tests Using pScheduler CLI Part I Lab 5: Configuring Regular Tests Using pScheduler CLI Part II Lab 6: Bandwidth-delay Product and TCP Buffer Size Lab 7: Configuring Regular Tests Using a pSConfig Template Lab 8: perfSONAR Monitoring and Debugging Dashboard Lab 9: pSConfig Web Administrator

Lab 10: Configuring pScheduler Limits

# Organization of the Lab Manuals

#### Each lab starts with a section *Overview*

- ➢ Objectives
- $\triangleright$  Lab topology
- $\triangleright$  Lab settings: passwords, device names
- $\triangleright$  Roadmap: organization of the lab

#### *Section 1*

- ➢ Background information of the topic being covered (e.g., fundamentals of perfSONAR)
- $\triangleright$  Section 1 is optional (i.e., the reader can skip this section and move to lab directions)

*Section 2… n*

 $\triangleright$  Step-by-step directions

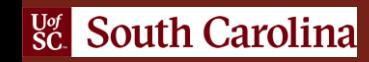

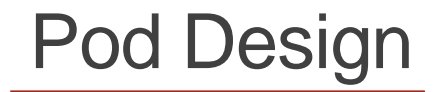

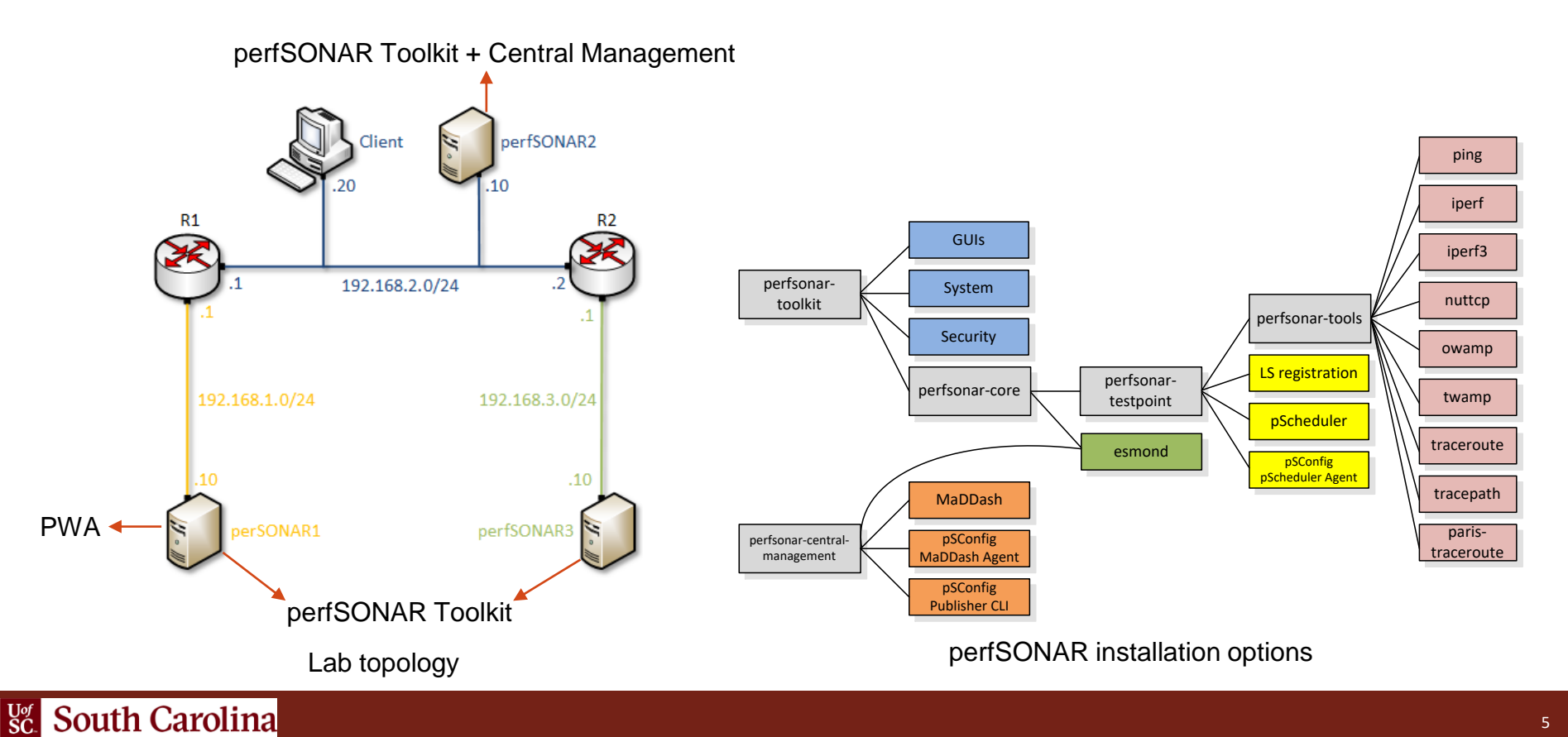

#### **Lab 3: Configuring Regular Tests using perfSONAR GUI**

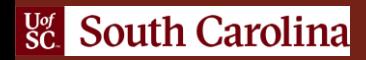

# perfSONAR Toolkit GUI

The user can configure administrative information and regular tests via perfSONAR Toolkit GUI

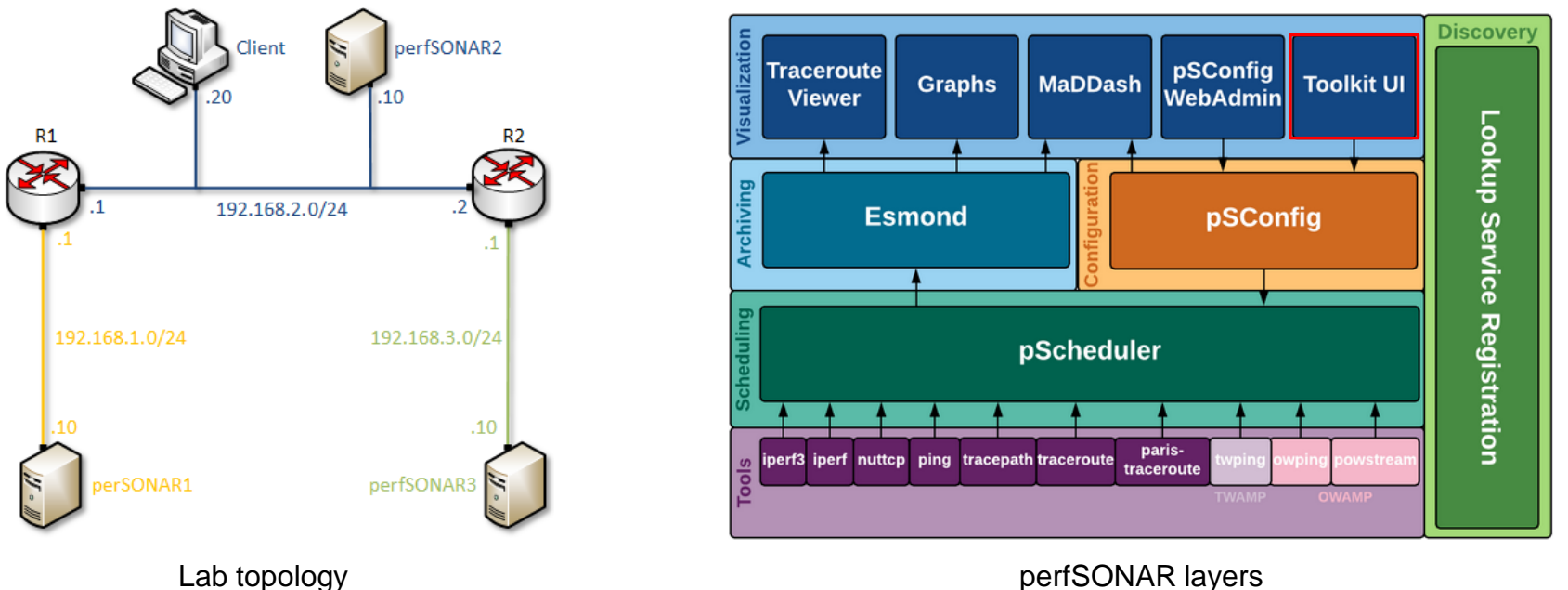

# perfSONAR Toolkit GUI

The user can configure administrative information and regular tests via perfSONAR Toolkit GUI

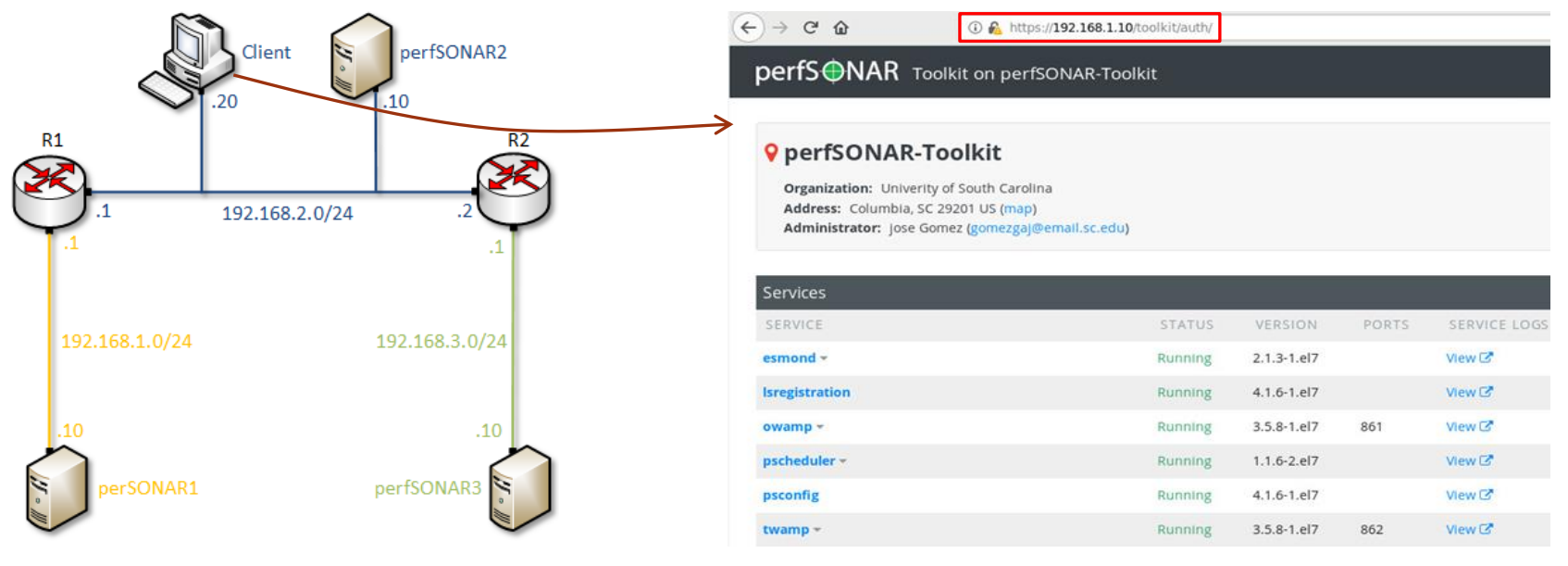

Lab topology extensive perfSONAR Toolkit GUI

# perfSONAR Toolkit GUI

#### Results are displayed in the perfSONAR Toolkit GUI (e.g., throughput, latency, packet loss, traceroute)

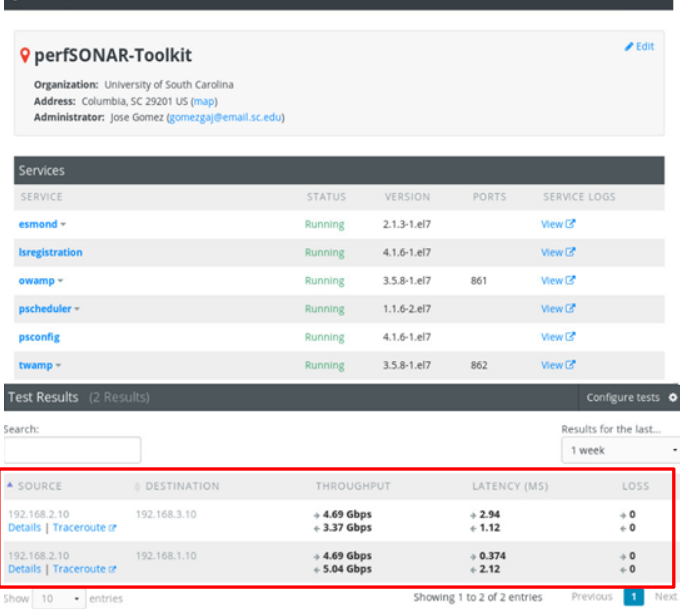

#### perfSONAR Toolkit GUI

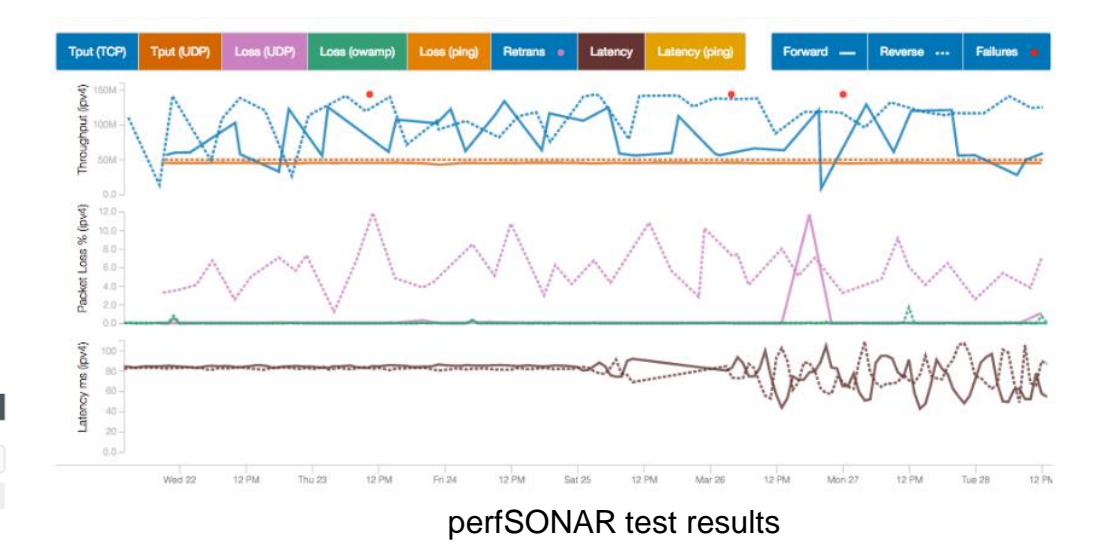

DerfS**ONAR** Toolkit on perfSONAR-Toolkit

## Registering to the Netlab Portal

- If you DID NOT register in the Netlab portal, please use the following link:
- https://portal.netdevgroup.com/learn/kjebre/enroll/
- Fill out the form with your full name, email address, and password
- Check your email inbox for the verification key
- Complete your enrollment by accepting the terms and conditions and claiming your free access
- Finalize the registration by claiming your free access

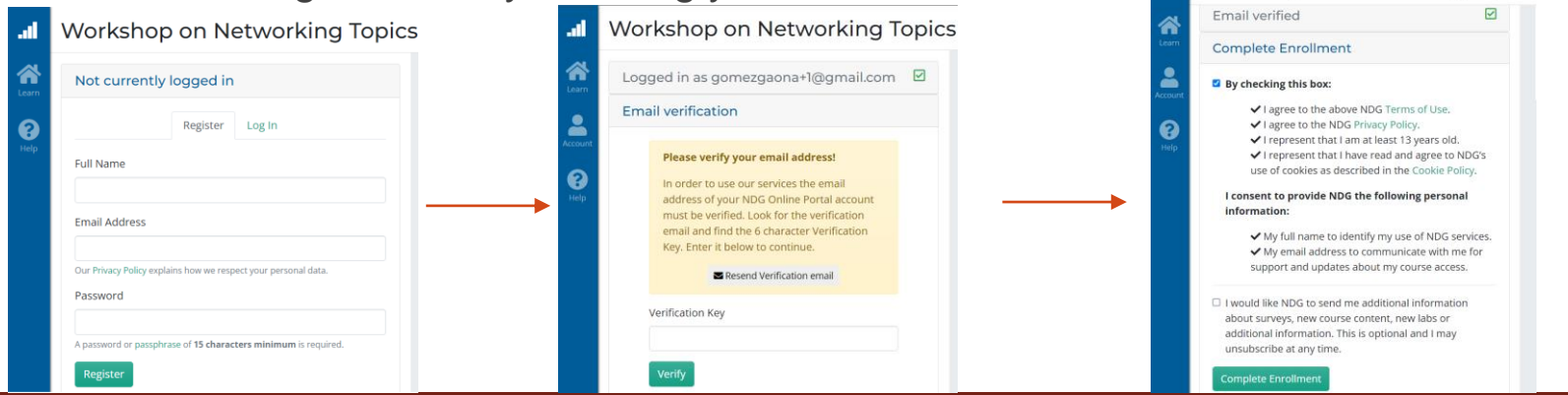

al Workshop on Networking Topics

# Accessing the Virtual Labs

- If you already registered, login to the Netlab portal using the following link:
- https://portal.netdevgroup.com/account/login
- Click on the "*Workshop on Networking Topics - perfSONAR*" course
- Select the lab you want to run (e.g., Lab 3)

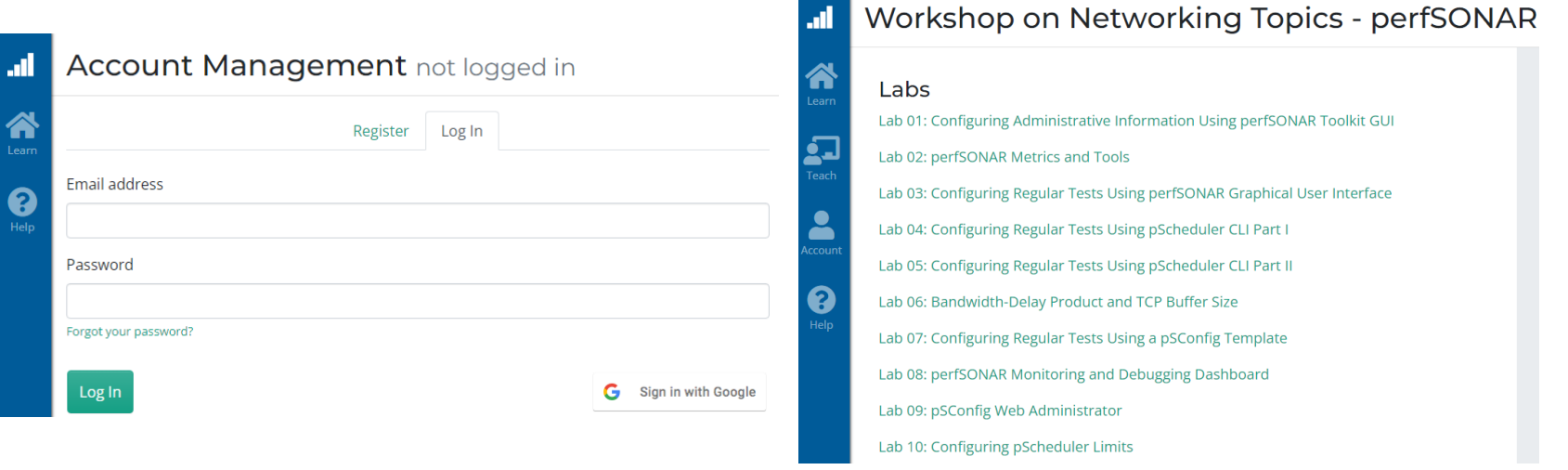

#### **Lab 4: Configuring Regular Tests using pScheduler CLI**

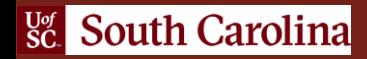

## The pScheduler Command

The pScheduler coordinates, executes, and optionally stores network measurements (e.g., latency, packet loss rate, throughput)

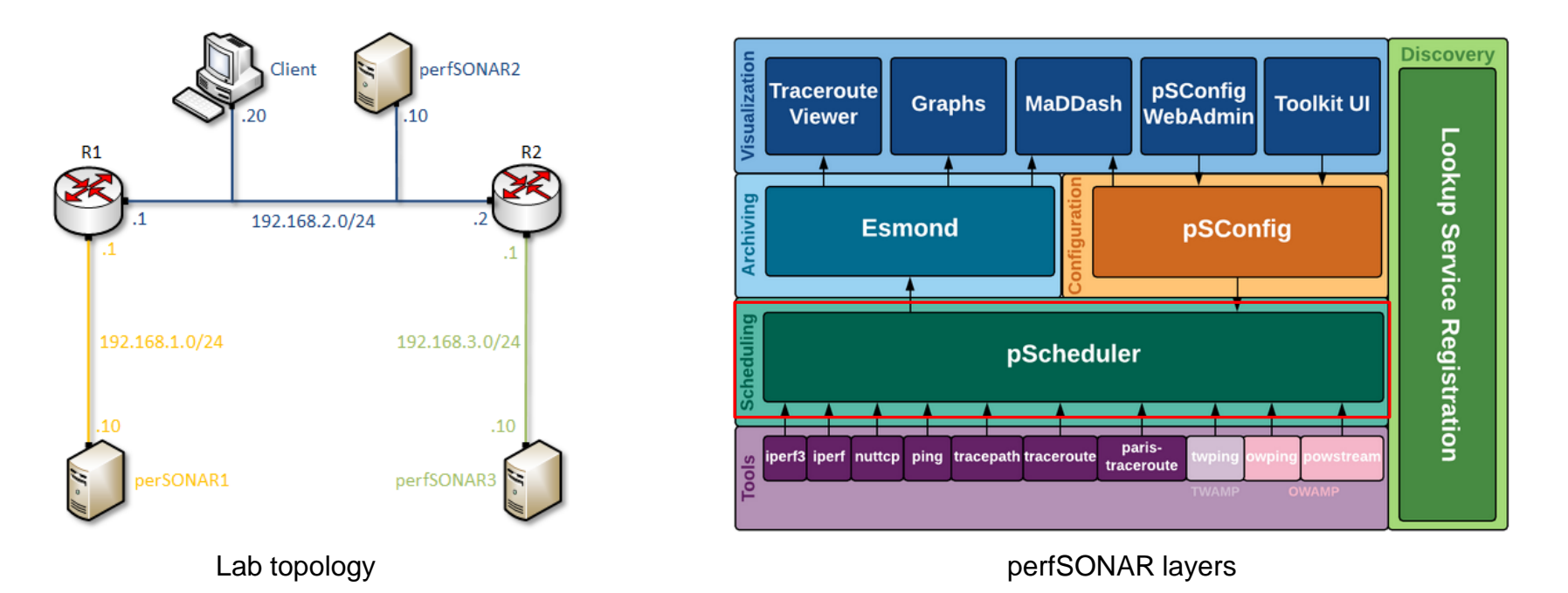

## The pScheduler Command

The pScheduler command creates new tasks.

pscheduler task throughput --source 192.168.1.10 --dest 192.168.2.10

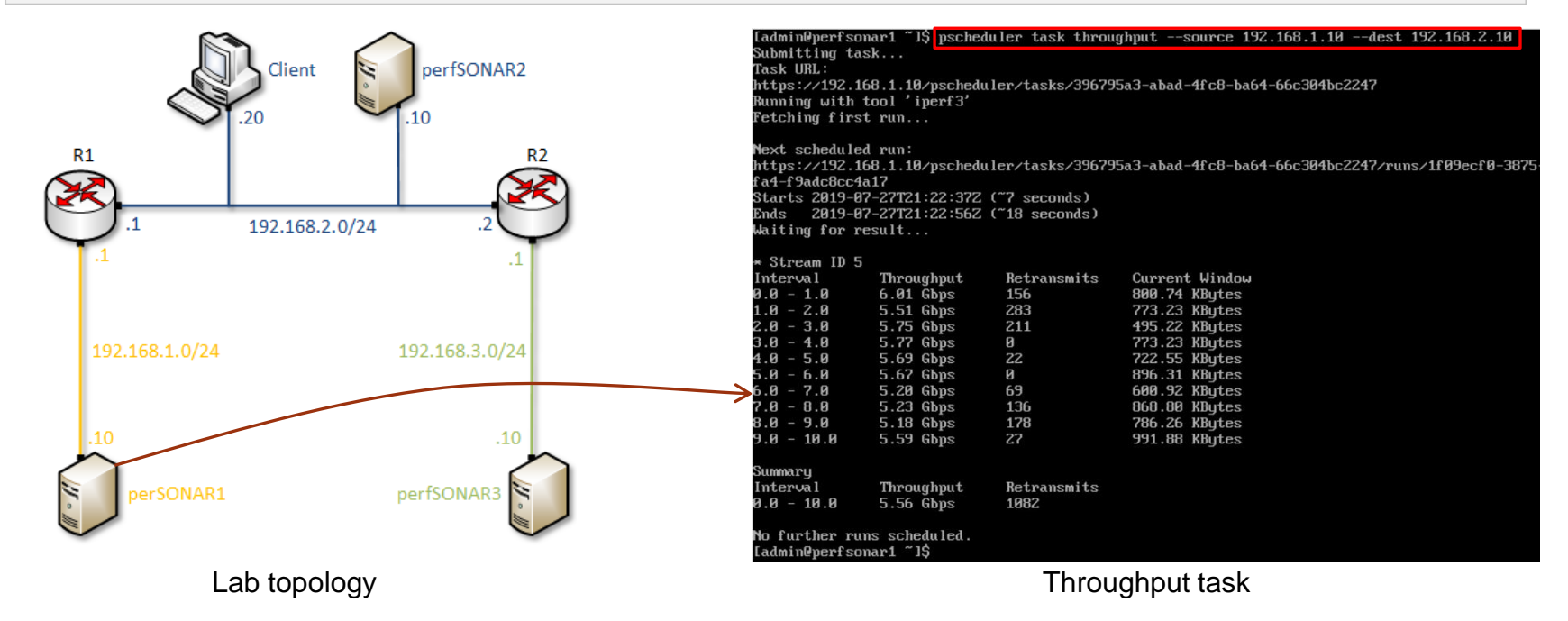